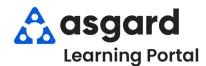

# AsgardMobile Create an Inspection (ENG) Android

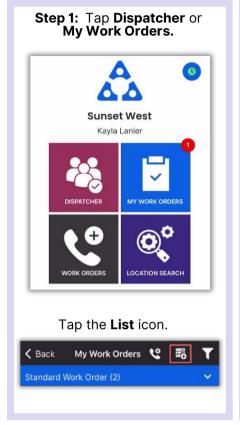

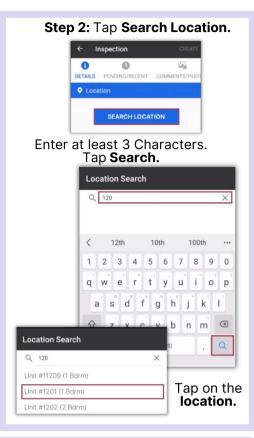

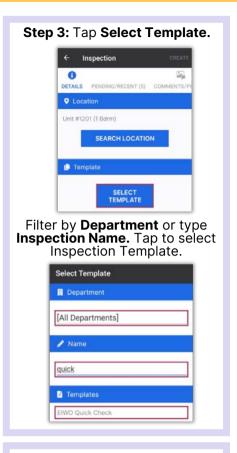

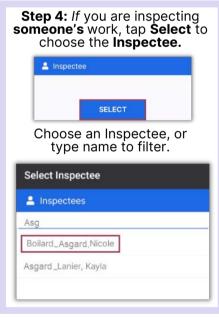

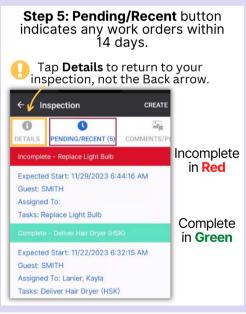

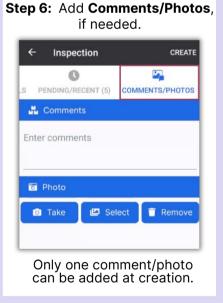

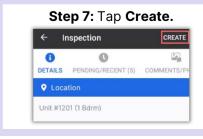

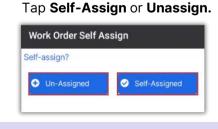

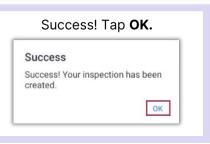

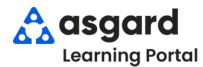

### AsgardMobile Create an Inspection (HSKP) Android

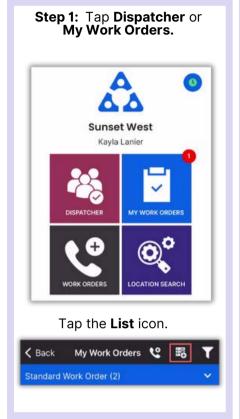

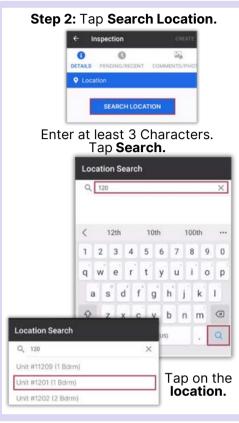

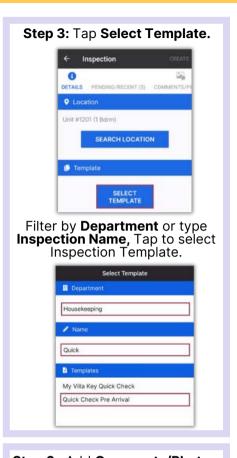

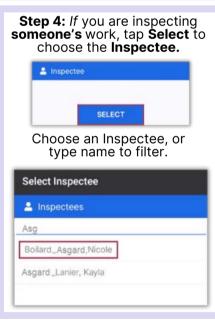

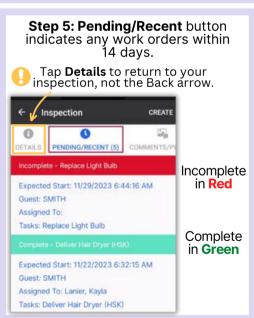

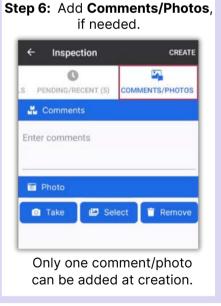

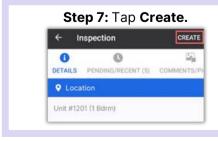

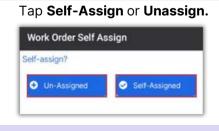

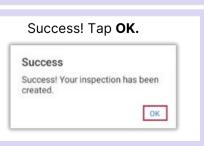

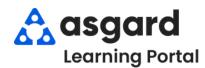

## AsgardMobile Complete an Inspection (ENG) Android

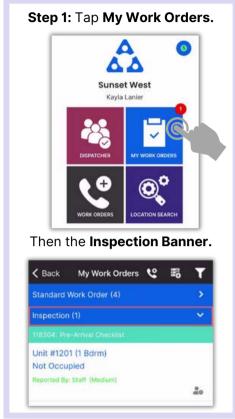

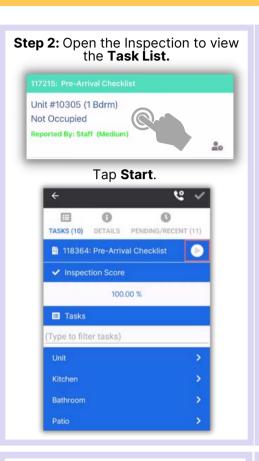

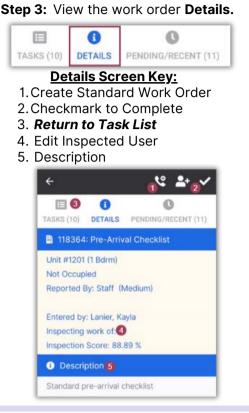

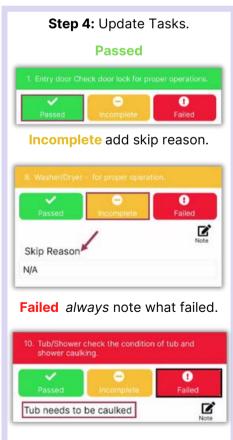

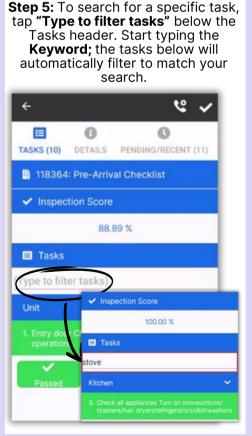

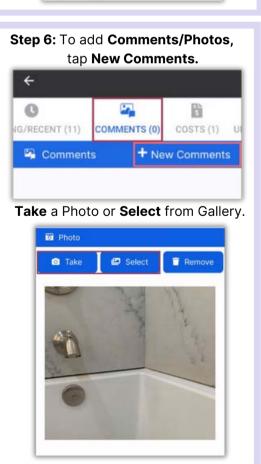

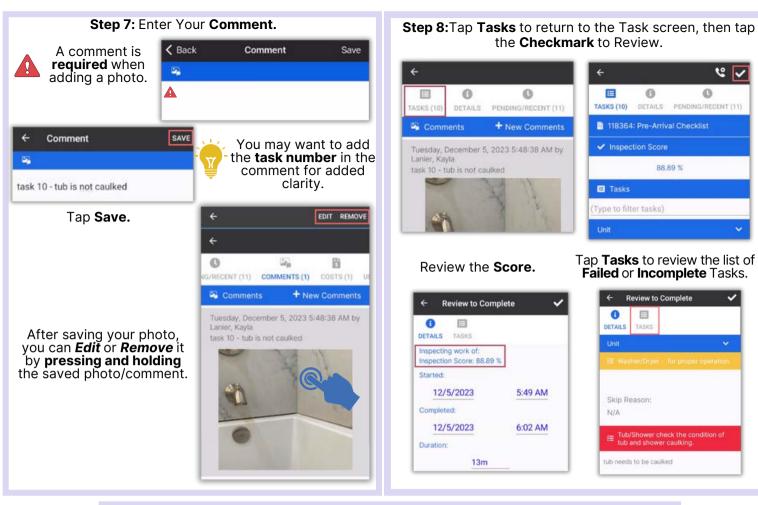

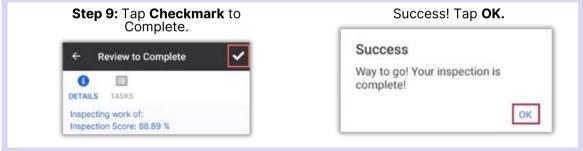

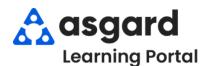

## AsgardMobile Complete an Inspection (HSKP) Android

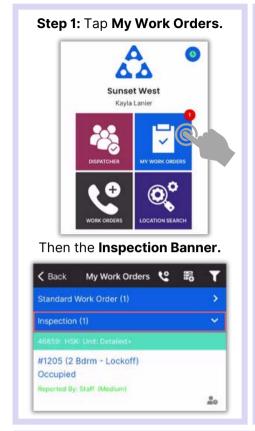

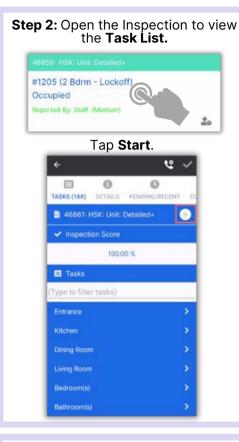

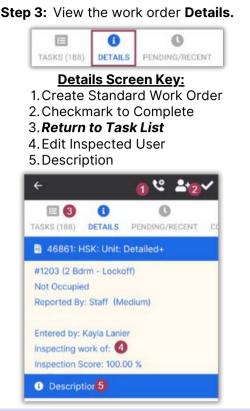

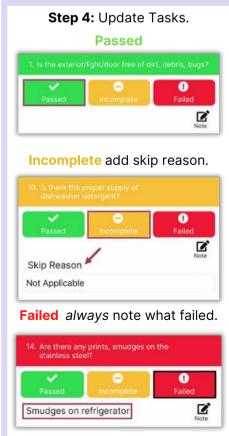

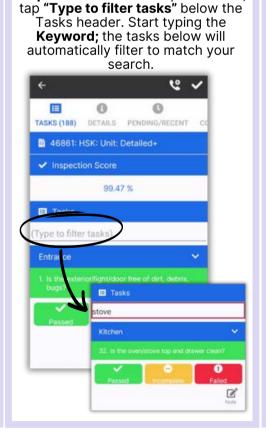

Step 5: To search for a specific task,

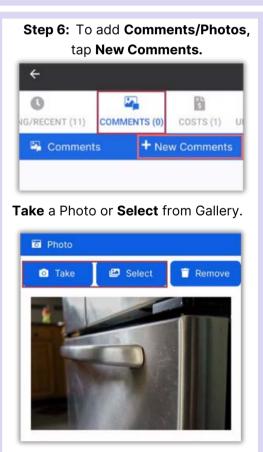

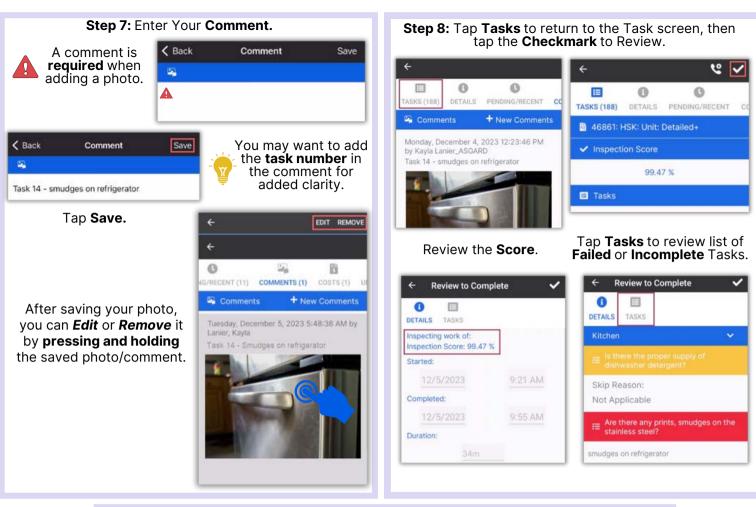

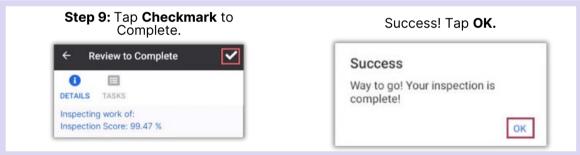

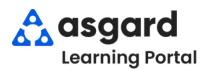

## AsgardMobile Complete a PM (ENG) Android

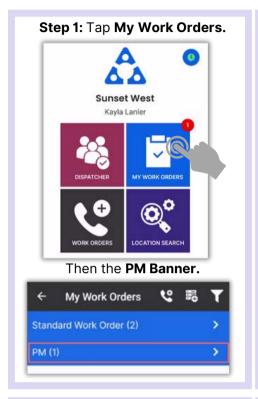

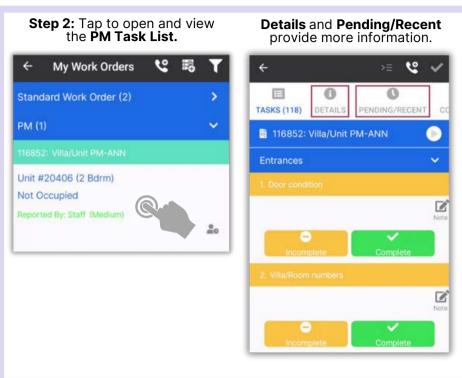

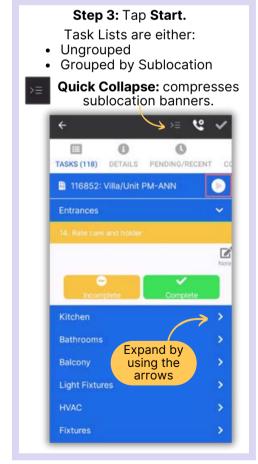

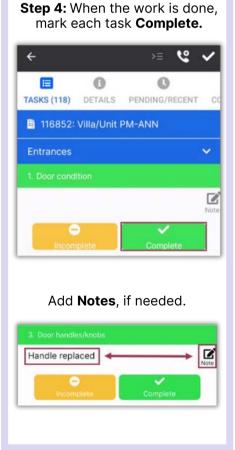

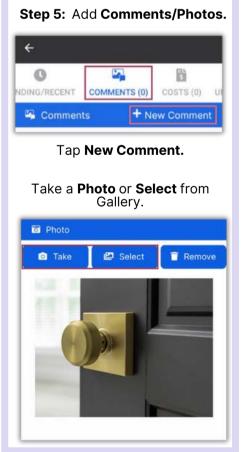

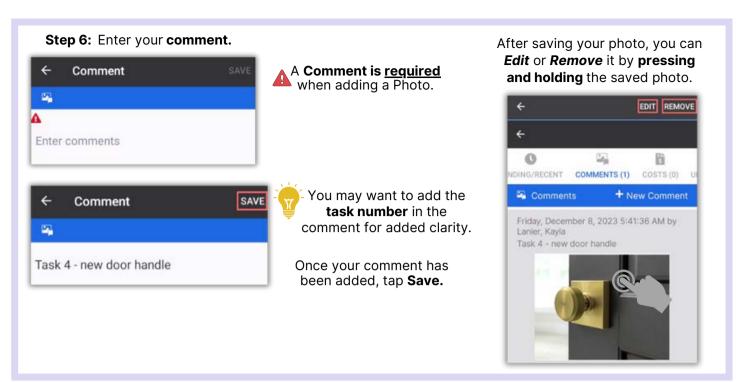

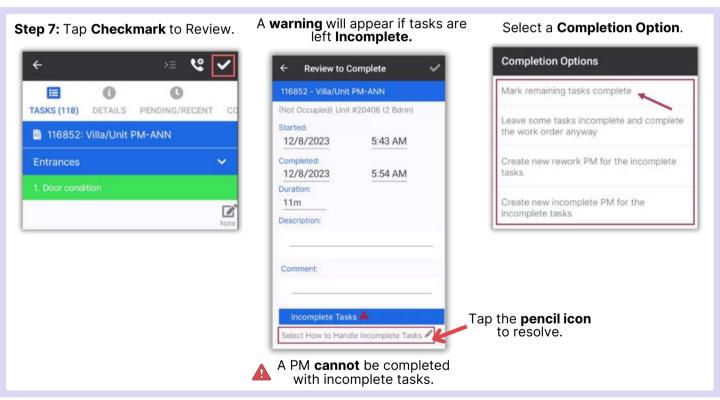

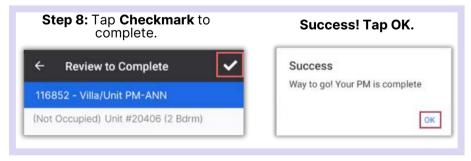

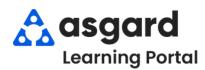

## AsgardMobile Complete a PM (HSKP) Android

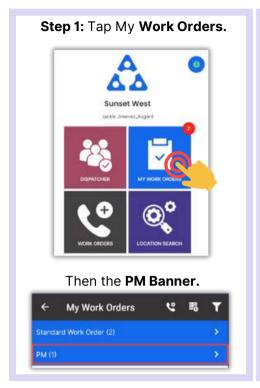

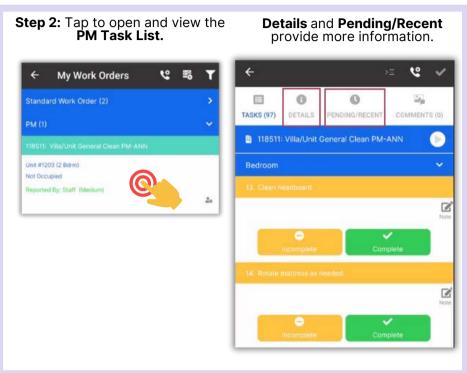

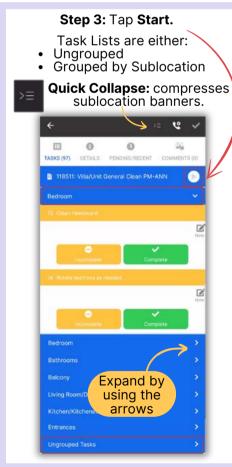

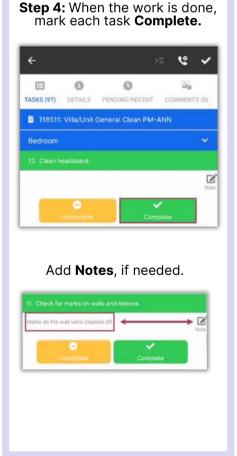

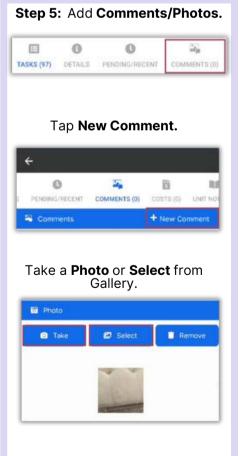

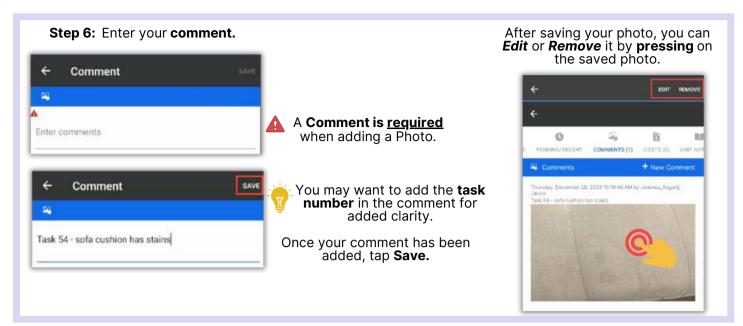

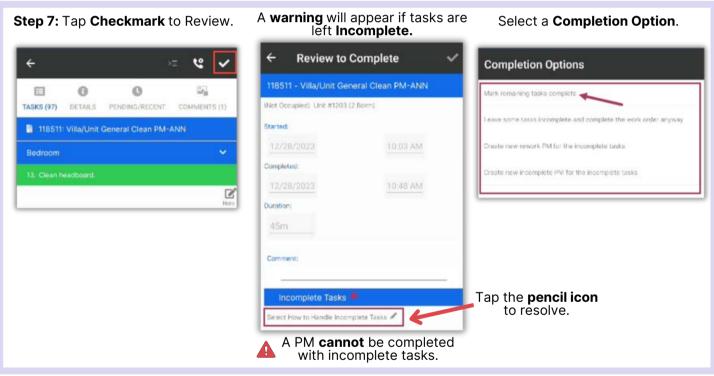

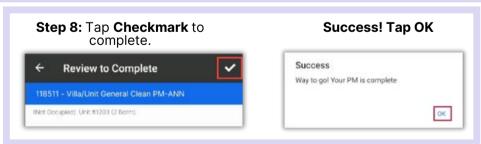